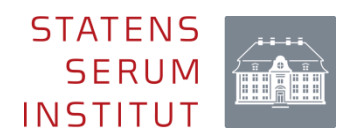

# Kom godt i gang med KØS

Inden vi kommer for godt i gang med denne brugeranvendelsesorienterede vejledning, føler vi hos Sundhedsdatastyrelsen, det er vigtigt at slå noget fast. KØS står for Kommunal Økonomisk Sundhedsinformationsgrundlag og bør udtales, KYS; da KØS, som kys, bringer mennesker tættere sammen.

### **Videovejledninger**

I et forsøg på at give dig, brugeren, flere alternativer til at lære at bruge KØS på eSundhed, har vi ud over dette dokument valgt at producere flere korte videovejledninger. De kan findes under 'KØS support'.

### **KØS referencegruppe**

KØS er udviklet i tæt samarbejde mellem Sundhedsdatastyrelsen, Kommunernes Landsforening og repræsentanter fra udvalgte kommuner. Har du som bruger forslag til forbedringer, nye rapporter eller helt nye dataområder, hører vi gerne fra dig på [kommed@ssi.dk.](mailto:kommed@ssi.dk)

### **Den trestrengede indgang**

I designet af det nye KØS har Sundhedsdatastyrelsen forsøgt at bygge en løsning, der tilpasser sig brugernes behov. Det er ingen hemmelighed, at KØS er kompliceret. Derfor har vi valgt at lave tre indgange til KØS: Standardudtræk, Analyse og Avanceret.

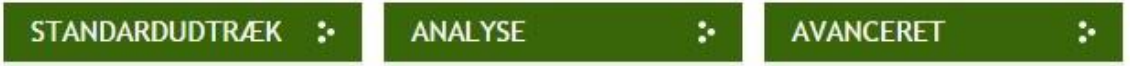

Navnene er samtidig et hint om en stigende kompleksitet, jo længere mod højre, indgangen er. Standardudtræk er prædefinerede rapporter, hvor man ved at foretage få valg får præsenteret data i tabel, diagram eller kort.

Analyse og Avanceret benytter Excels Pivottabel til at præsentere data. Forskellen ligger i den mængde af data, der er tilgængelig. Analyse tager udgangspunkt i én finansieringsform: Fuldeller medfinansiering; og et sundhedsområde: Somatik, Psykiatri eller Almen lægepraksis.

Avanceret tillader analyser på tværs af sundhedsområder, men hvor fokus fortsat er på én finansieringsform. Samtidig er det muligt at inddrage flere områder i sit arbejde, når man arbejder med den Avancerede indgang.

Alle rapporter under Standardudtræk kan genskabes under Avanceret.

### **Standardudtræk**

Vi har valgt at inddele standardudtrækkene i en række hovedområder.

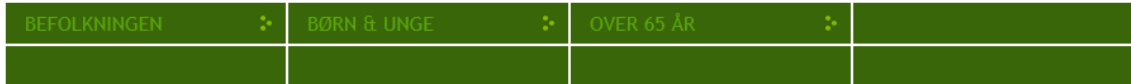

Under hvert hovedområde findes flere rapporter, og de vil alle kunne præsenteres på kort, i linjediagram eller som tabel. Data kan eksporteres til Excel eller gemmes som et PDF-

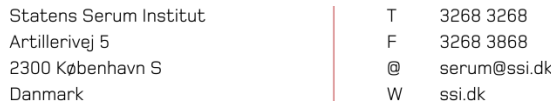

CVB nr. 46 83 74 28 FAN nr 5798000362192

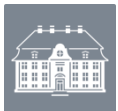

dokument. Eksporteres til PDF vil metoden bag standardudtrækket dokumenteres i bunden af dokumentet.

## **Udarbejdelse af standardudtræk**

Alle rapporterne er lavet i tæt samarbejde mellem kommunerne, Kommunernes Landsforening og Sundhedsdatastyrelsen.

Udarbejdelsen af rapporten bygger på en konkret vurdering, hvori datagrundlagets størrelse og spredningen på landsplan indgår. Desuden undersøges det, om datamodellen understøtter de valg og afgrænsninger, der skal foretages for at udarbejde rapporten. Er det ikke tilfældet, undersøges det, om datamodellen kan udvides. Det vil forsinke processen betydeligt, da ændringer af datamodellen er en ressourcetung opgave.

# **Dokumentation af standardudtrækket**

Ved hver rapport fremgår det, hvilke variable der indgår og hvilke afgrænsninger, der er foretager, f.eks. på diagnoser.

# **Anvendelse af standardudtræk**

Hvis du foretrækker en videopræsentation af Standardudtræk, kan denne findes under 'KØS support'. Ellers er der en vejledning med screendumps nedenfor.

### *Figur 1: Vælg hovedområde*

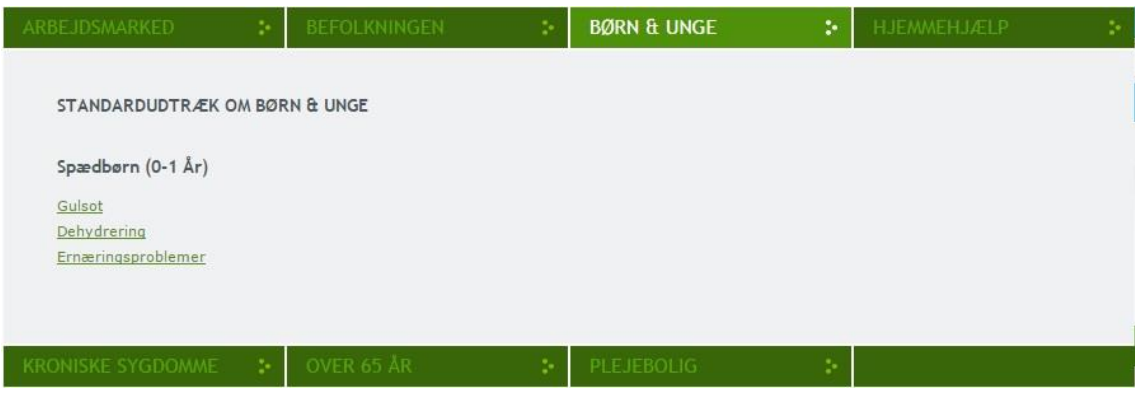

For at få adgang til de rapporter, der er under hvert hovedområde, flyttes musemarkøren henover områdets overskrift. Herefter vil feltet udvides, og rapporterne kan tilgås. Flyttes musemarkøren uden for det grå felt, vil feltet minimeres, og det vil kun være muligt at se de syv hovedområder. Når man har fundet den ønskede rapport, trykkes på linket, og man sendes videre.

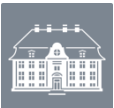

#### *Figur 2: Rapport*

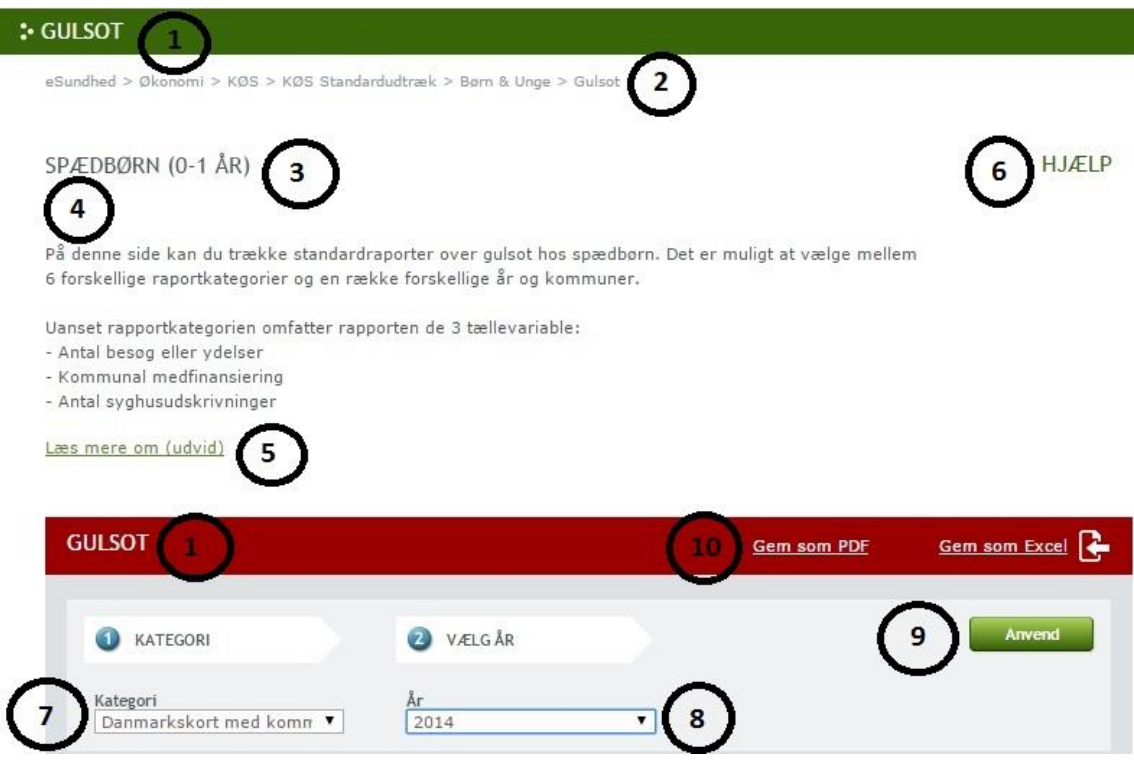

- 1. Rapportens navn.
- 2. Navigationsbjælke. Herfra kan man hurtigt navigere til andre dele af eSundhed.
- 3. Hovedområdet, rapporten hører til
- 4. Den overordnede beskrivelse af rapporten, herunder udvælgelseskriterier såsom aktionsdiagnoser og aldergrupperinger.
- 5. Trykkes her, får man adgang til en udvidet beskrivelse af rapporten.
- 6. Dokumentation af metoden bag rapporten.
- 7. Her vælges rapporttypen. Danmarkskort, linjediagram eller tabel.
- 8. For det meste kan man vælge mellem et og to yderligere kriterier. I dette eksempel er det muligt at vælge år.
- 9. Når alle udtrækskriterier er valgt, trykkes på anvend, hvorefter rapporten dannes.
- 10. Er rapporten tilfredsstillende, kan man vælge at eksportere den til PDF eller Excel.

Nedenfor kan ses eksempler på de kategorier af rapporter, man kan vælge at trække ud. Vi har valgt at benytte regioner, kommuner og sogne som geografiske enheder. Sogne er valgt, da de er geografisk stabile enheder. Bemærk, at der er tale om betalerregion og betalerkommune, mens data der fremgår på sogneniveau er baseret på borgerens bopælssogn på afregningstidspunktet.

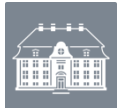

*Figur 3. Danmarkskort for gulsotrapport*

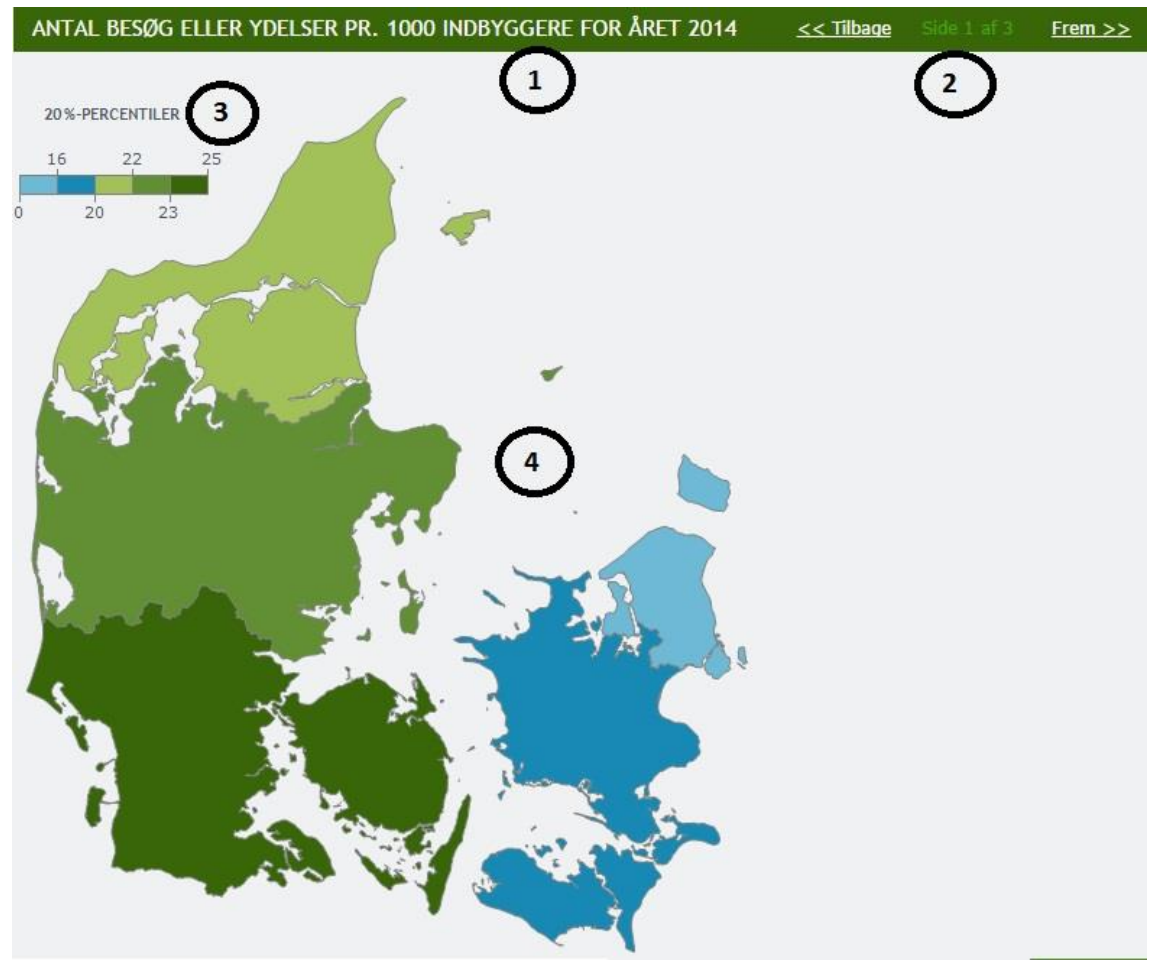

- 1. Opgørelsesvalget. Her: Antallet af besøg eller ydelser, hvor gulsot er aktionsdiagnosen.
- 2. Navigation mellem de tilgængelige opgørelser.
- 3. Forklaringstekst for farveinddelingen
- 4. Et interaktivt kort. Ved at klikke på en region, kan man navigere ned på kommuneniveau.

Af statistiske hensyn farves en geografisk enhed hvid, hvis befolkningsgruppen er under 50 for den valgte rapport. Eksempelvis farves Samsø kommune hvid for Gulsot rapporter, da der er færre end 50 børn mellem 0 og 1 år. Ved at placere musemarkøren over enheden, vil resultater blive vist, men Antal besøg eller ydelser pr. 1.000 indbyggere vil ikke beregnes. Da kommuner ikke har lov til at se sundhedsdata på individniveau, blankes aggregeringer under 3.

I nedenstående eksempel findes et diagram over den årlige udvikling i gulsot for Københavns kommune. Diagrammet indeholder alle tre opgørelsesmetoder, og den opmærksomme læser vil se, at antallet af sygehusudskrivninger (Læs: indlæggelsesforløb) er den primære faktor for udviklingen i den kommunale medfinansiering.

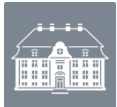

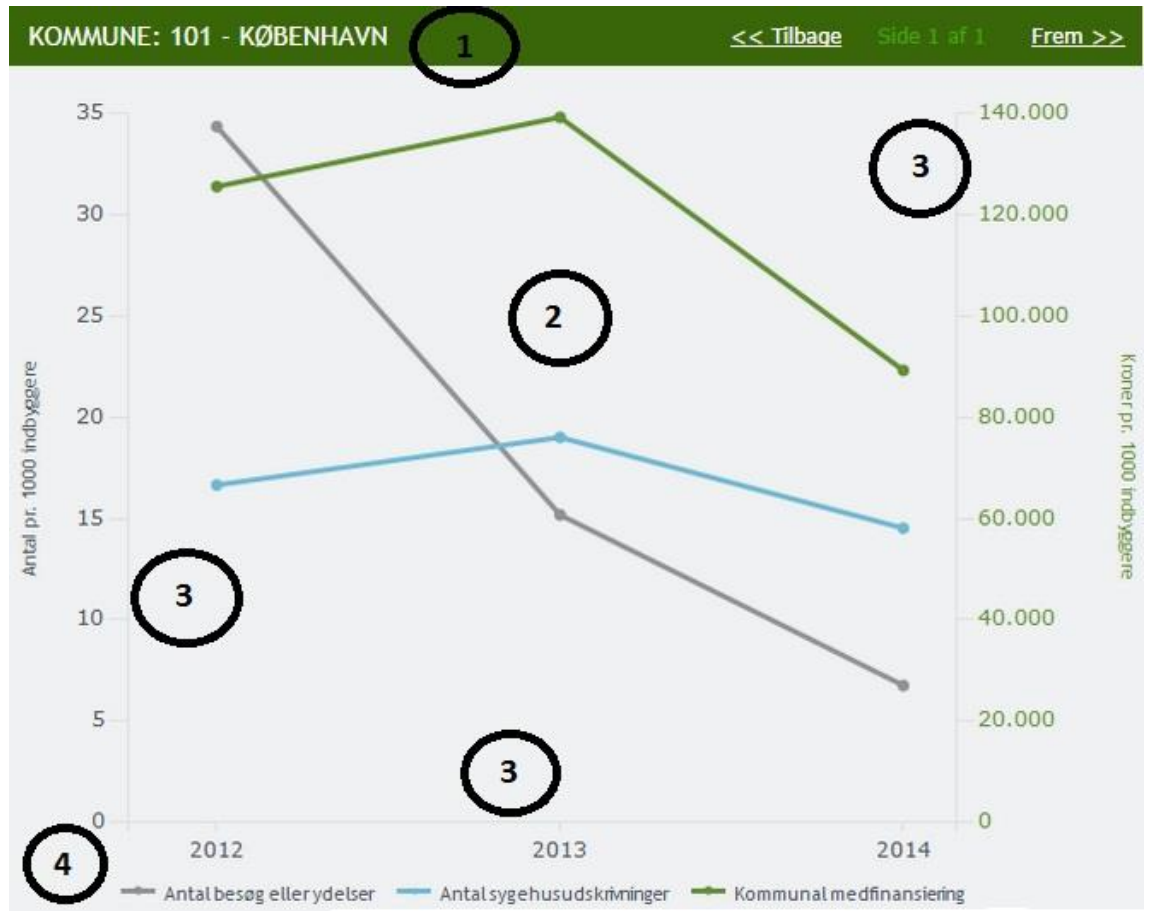

#### *Figur 4. Årlig udvikling i gulsot for Københavns kommune*

- 1. Den geografiske afgrænsning for rapporten. Her: Københavns kommune
- 2. Figuren
- 3. Akserne. De lodrette akser angiver enhederne for rapporten. Den vandrette angiver tidsperioden.
- 4. Forklaringstekst for de tre opgørelsestyper.

Standardrapporterne tilbyder selvfølgelig også adgang til de data, der lægger bag figurerne i tabelform. I nedenstående eksempel anvendes igen København kommune. Data udstilles endda også på højere geografiske niveauer, og ikke nok med det, så får man data fordelt ud på aldersniveau, hvis der trykkes på +.

*Figur 5. Tabelrapport for gulsot i Københavns kommune 2013*

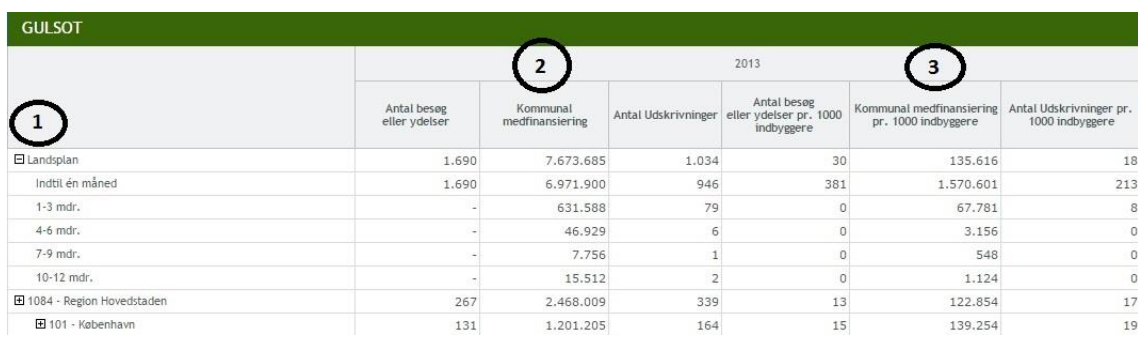

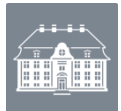

- 1. Geografisk afgrænsning. Alle niveauer over det valgte vises også. Trykkes på + udstilles data også på alder.
- 2. De faktiske opgørelsestotaler for Københavns kommune
- 3. Opgørelsestotalerne pr. 1.000 indbyggere.

Inden vi begiver os videre til KØS Analyse, skal det lige nævnes, det selvfølgelig er muligt at danne diagrammer og tabeller for flere kommuner på en gang. Faktisk er det muligt at vælge dem allesammen. Det bliver lettere uoverskueligt og rodet, men muligt er det.

### KØS Analyse

Analyse indgangen til KØS svarer til det forhenværende Niveau 3. Det er muligt at lave analyser inden for et enkelt sundhedsområde og et finansieringsperspektiv. Brugere, der er vant til at anvende pivottabeller i Microsoft Excel, vil føle sig på hjemmebane.

Rapporterne kan eksporteres til Excel, og har man udarbejdet en analyse, eller ikke lige har tid til at færdiggøre sin opgave, kan man gemme sit arbejde til et senere tidspunkt.

### **Pivottabeller forklaret**

Analyse indgangen benytter Excels pivotfunktionalitet til hurtigt at foretage analyser inden for et af de tre sundhedsområder. Pivottabeller er opbygget således, at man først vælger det eller de resultater, man er interesseret i at undersøge. Det kan f.eks. være antallet af sygehusudskrivninger, kommunal medfinansiering eller sengedage. De kaldes også værdier. Herefter vælges den opdeling, man ønsker at inddele værdierne i (også kaldet dimensioner). Det kan være efter kommune, alder, køn eller noget helt fjerde. Man skal være opmærksom på, at valget af værdier ikke påvirker resultaterne af andre værdier. Antallet af personer kan i den forbindelse ofte være en kilde til fejlfortolkninger. I det nedenstående afsnit gøres forsøget på at beskrive de faldgrupper, man let kan falde i.

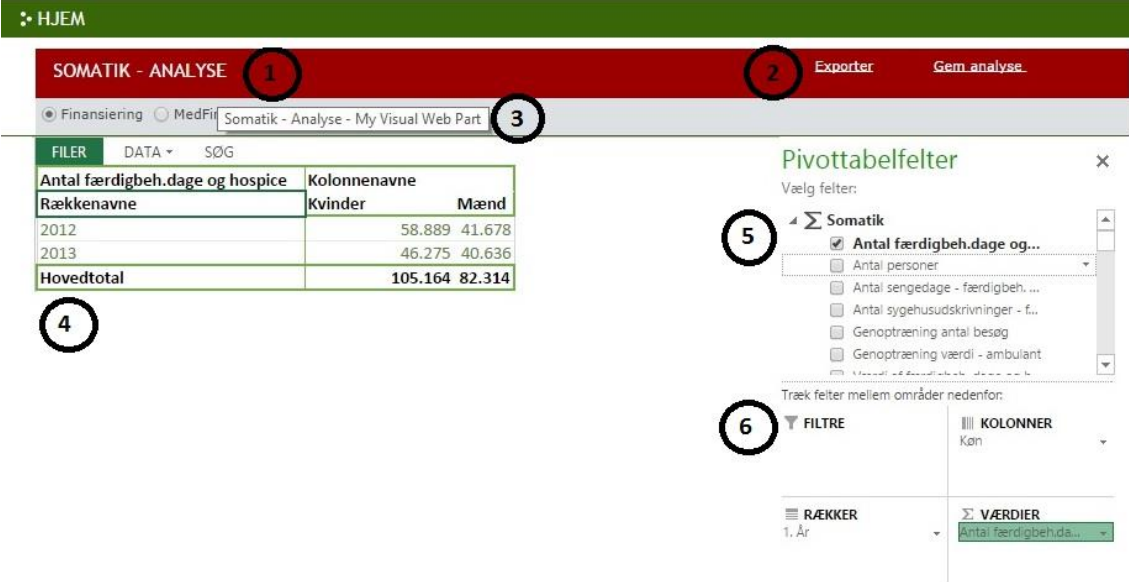

*Figur 664: Pivottabel. KØS Analyse*

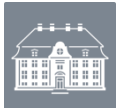

- 2. Valgmuligheder for enten at eksportere rapporten til Excel eller at gemme den som en favorit, så den hurtigt kan genskabes på et senere tidspunkt.
- 3. Valget mellem med- eller fuldfinansiering. Det har betydning for tilgængelige værdier og dimensioner.
- 4. Selve rapporten. I ovenstående eksempel summeres på antallet af færdigbehandlede dage og hospice fordelt på køn og år.
- 5. Her vælges værdier og dimensioner. Værdier er markeret med ∑, mens dimensioner er markeret med  $\blacksquare$
- 6. Her designes rapporten. Under filtre afgrænses dimensionerne, hvis det ønskes. F.eks. kan man afgrænse rapporten til at indeholde mænd for årene 2012 og 2013. Under felterne, kolonner og rækker, designes layoutet af rapporten. Det er muligt at trække flere dimensioner ind i samme felt. Gøres dette, vil man opdage, at rækkefølgen af dimensionerne i feltet har stor betydning for rapportens udseende. Man kan samtidig vælge så mange værdier, man ønsker, men i overskuelighedens tegn er det ofte en god ide at begrænse sig. Værdier bliver automatisk tilføjet til feltet, Værdier, når de vælges.

### **Klassiske faldgrupper i KØS analyser**

Især værdierne, Antal Personer og Antal Unikke Personer (total), i henholdsvis KØS Analyse og Avanceret kan let resultere i fejlfortolkninger af data.

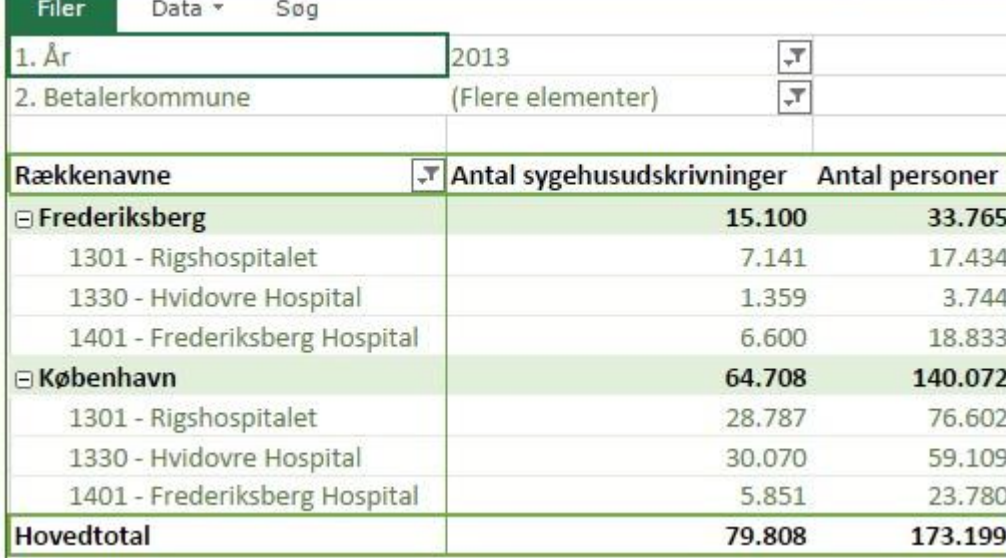

*Figur 775: Faldgrupper i KØS*

I ovenstående eksempel er der afgrænset til betalerkommunerne, København og Frederiksberg, og somatiske patienter på tre udvalgte hospitaler for takstår 2013. Den opmærksomme læser vil studse over, at 33.765 borgere i Frederiksberg har haft 15.100 sygehusudskrivninger, men det passer ikke. Antallet af personer opgøres over alle somatiske patienter, mens antallet af sygehusudskrivninger er beregnet over antallet af stationære patienter. Hvis man i samme analyse anvender dimensionen, Patienttype, ser billedet pludseligt helt anderledes og en smule mere intuitivt ud.

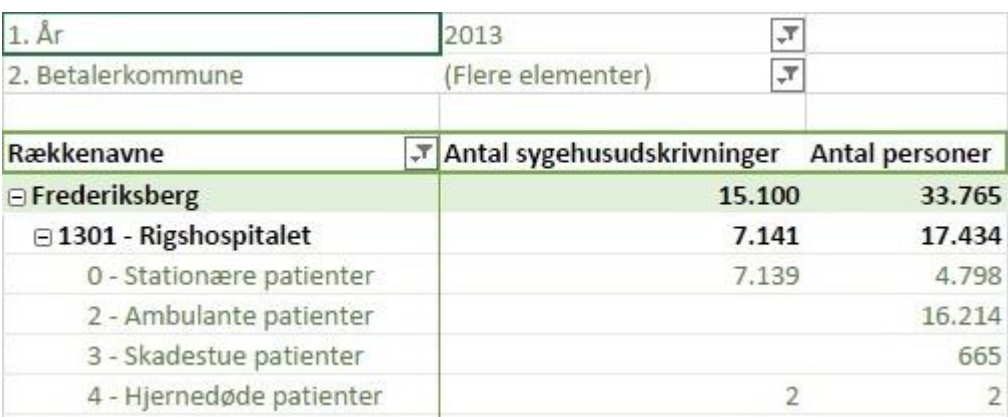

*Figur 886: Faldgrupper i KØS - Dimensioners betydning for sammenligning af værdier*

Ens valgte værdier, her Antal sygehusudskrivninger og Antal personer, relaterer til de dimensioner og filtre, der er valgt for rapporten, og altså ikke til ens andre valgte værdier. Samtidig kan også se, at rækkefølgen af dimensioner har betydning for ens rapport. Det vil først være på laveste niveau, altså hvor patienterne er opdelt i patienttype, at sammenligningen af antallet af sygehusudskrivninger og personer giver mening.

Ønsker man at foretage sammenligninger på tværs af variable, er der to dimensioner, der kan hjælpe én godt på vej. I KØS Analyse kan man som ovenfor benytte, Patienttype, mens man i KØS Avanceret kan og bør benytte Patienttype og Dataområde.

### **Begrænsninger i KØS Analyse**

KØS Analyse indeholder mange begrænsninger. Der er kun et udsnit af dimensioner og værdier til rådighed for brugeren, og det er ikke muligt at foretage analyser på tværs af dataområder. Det er gjort af hensyn til overskuelighed, og hvis man ønsker at dykke ned i det samlede datagrundlag, har man også muligheden under KØS Avanceret. For KØS Analyse Somatik har man f.eks. 9 værdier at vælge imellem, mens man i KØS Avanceret har 31, hvoraf 14 direkte relaterer sig til Somatik. Tilsvarende er der 37 dimensioner i KØS Avanceret mod 22 i KØS Analyse Somatik.

### **KØS Avanceret**

Som navnet angiver, er dette stedet for de brugere, der gerne vil presse citronen til det yderste. De brugere, der har modet og den nødvendige viden til at begive sig dybt ind i KØS junglen og forhåbentlig finde de skjulte skatte.

Man kan, som bruger, analysere data på baggrund af flere dimensioner, værdier, og man har muligheden for at afgrænse populationen til en CPR-population.

Under KØS Avanceret kan man foretage analyser på tværs af dataområder. Det er altså muligt at sammenligne patienter fra somatikken, psykiatrien og den almene lægepraksis. Sammenligning på tværs af områder er kun muligt for de dimensioner og værdier, der er tilgængelige for de udvalgte dataområder. Dimensionerne, alder, takstperiode, køn, EOJ, arbejdsmarkedsydelse, samt betaler- og bopælsgeografi er tilgængelige for alle sundhedsområder, mens sygehusdimensionen kun er tilgængelig for psykiatri og somatik. Af

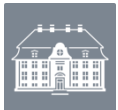

værdier er kun Kommunal medfinansiering og antal unikke personer tilgængelig på tværs af alle sundhedsområder. Desuden vil mange andre værdier kun relatere til et underområde. Eksempelvis anvendes værdien, Antal sygehusudskrivninger, til at opgøre antallet af stationære udskrivninger. Som nævnt under afsnittet, Pivottabeller forklaret, vil valg af værdier ikke påvirke andre værdier.

### **Muligheder i KØS Avanceret**

Under KØS Avanceret er der langt flere valgmuligheder i form af flere dimensioner, værdier, samt muligheden for at uploade et CPR-udtræk.

### **Hvordan man spotter, at en værdi eller dimension ikke giver mening for et dataområde.**

Opgørelser af sengedage er kun muligt for stationære patienter i somatikken og psykiatrien, mens det ikke giver mening for ambulante patienter eller patienter i den almene lægepraksis. Hvis en bestemt værdi ikke giver mening for et dataområde, vil rapporten ikke returnere en værdi, mens en dimension returnerer "Ikke relateret". I den forbindelse er det ofte en god ide at benytte dimensionen, Dataområde. I nedenstående billede kan ses, hvordan opgørelsen af værdien, Kommunal Medfinansiering, giver mening for alle dataområder, mens anvendelsen af dimensionen, Akut Indlæggelse, ikke gør.

For dataområdet, Almen lægepraksis, hvor det ikke giver mening at klassificere kontakten som akut eller ej, kan ses, at alle totaler er ens for dimensionens tre udfald.

For ambulante somatiske kontakter findes informationer, om kontakten har været akut eller ej, men danskere, der har haft et ambulant besøg hos en specialpraksis ikke omfattet af sygesikringen (DusasSpecialAmbulant), eller i udlandet (DusasUdlandAmbulant) findes informationerne ikke, hvorfor summen af kommunal medfinansiering kun opgøres for dimensionsværdien, Ikke relateret.

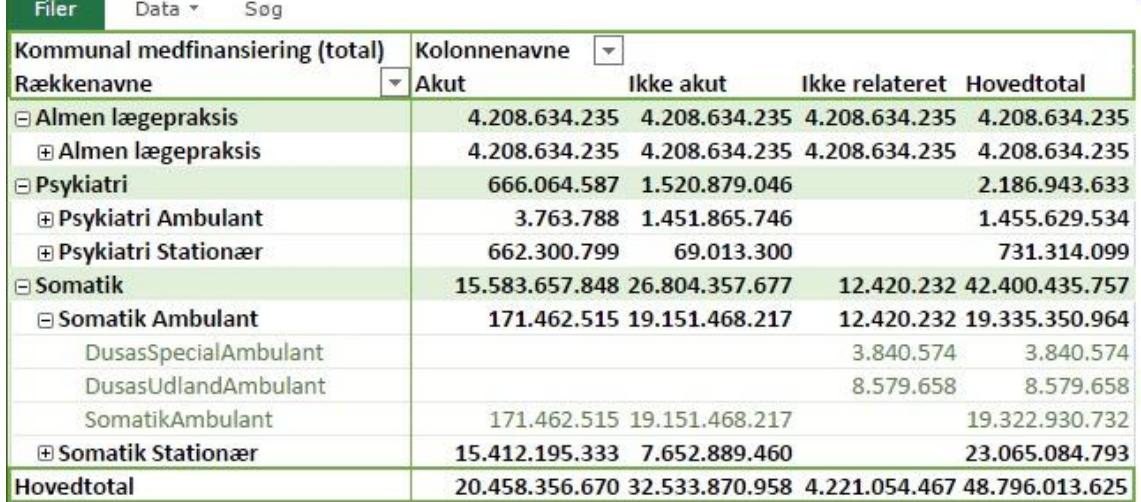

#### *Figur 997: Anvendelse af dimensionen, Dataområde.*

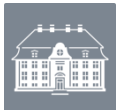

## **Særlige dimensioner**

Under KØS Avanceret er det muligt at vælge flere dimensioner og værdier, der ikke er tilgængelige under KØS Analyse. For dimensionerne drejer det sig om de følgende.

- **EOJ**: Modtagere af hjemmehjælp, hjemmesygepleje, eller genop- eller vedligeholdelsestræning. For modtagere af hjemmehjælp er det opgjort i tidsintervaller, hvor meget hjemmehjælp patienten har modtaget inden for 10 dage af kontakttidspunktet for besøget eller indlæggelsen.
- **Forebyggelig Indlæggelse**: Aktionsdiagnosen**\*** på kontakttidspunktet for besøget eller indlæggelsen er klassificeret som forebyggelig, og patienten boede i plejebolig eller modtog en EOJ ydelse inden for 10 dage af kontakttidspunktet.
- **Færdigbehandlet Nat**: Tidspunktet, hvor patienten blev klassificeret som færdigbehandlet.
- **Indlæggelsesdato**
- **Plejebolig**: Boede patienten i plejebolig på kontakttidspunktet for besøget eller indlæggelsen.
- **Sogn**: Patienten boede i dette sogn på afregningstidspunktet.
- **Udskrivningsdato**
- **Udskrivningsmåde**
- **Udvalgte kroniske sygdomme**: Var patienten registreret som havende en udvalgt kronisk sygdom på afregningstidspunktet.

**\*** En diagnose er klassificeret som forebyggelig, såfremt den tilhører en af følgende grupper:

- Blærebetændelse : DN30\* undtagen DN303\* og DN304\*
- Brud : DS02\*, DS12\*, DS22\*, DS32\*, DS42\*, DS52\*, DS62\*, DS72\*, DS82\*, DS92\*
- Dehydrering : DE869\*
- Ernæringsbetinget anæmi : DD50\*, DD51\*, DD52\*, DD53\*
- Forstoppelse : DK590\*
- Gastroenteritis : DA09\*
- Nedre luftvejssygdom : DJ12\*, DJ13\*, DJ14\*, DJ15\*, DJ18\*, DJ20\*, DJ21\*, DJ22\*, DJ40\*, DJ41\*, DJ42\*, DJ43\*, DJ44\*, DJ45\*, DJ46\*, DJ47\*
- Sociale og plejemæssige forhold : DZ59\*, DZ74\*, DZ75\*
- Tryksår : DL89\*

### **Særlige værdier**

Som med dimensioner er der visse værdier, der kun er tilgængelig for KØS Avanceret.

 **Befolkningsdata**: Befolkningsoptællinger på kommune, sogn, køn og alder opgjort på år, kvartal og månedsniveau. Vælger man år eller kvartal som opgørelsesperiode, vil det være den sidste opgørelsesdato for perioden, der benyttes. Eksempelvis 31. december for 2013, og 30. juni for 2. kvartal 2011.

Desuden er værdier, der går på tværs af dataområder samlet under overskriften, Tværgående tællevariable. Det drejer sig om:

- **Kommunal medfinansiering (total)**
- **Antal unikke personer (total)**

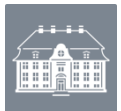

# **Ofte stillede spørgsmål (Freqently Asked Questions)**

Nedenfor er en oversigt over flere af de spørgsmål, Statens Serum Institut ofte bliver stillet i forbindelse med KØS.

## **Skal KØS virkelig udtales KYS?**

Ja, det er særligt vigtigt.

### **Hvordan skriver jeg en god supportsag?**

- En god supportsag er en fryd for øjet. Men inden man går i gang med at skrive den, bør man prøve følgende:
	- o Genstart lige browseren. Det indebærer, man lukker alle åbne vinduer ned, for derefter at åbne browseren igen. Herefter skal man logge på eSundhed igen.
	- o Kan problemet genskabes?
	- o Er problemet beskrevet i dette afsnit?
	- o Er ovenstående forsøgt, er det tid til at skrive supportsagen.
		- En god supportsag kan næsten ikke indeholde for mange informationer. Beskriv problemet i detaljer og alt, du gjorde, indtil problemet opstod. Gerne med billeder af din skærm (Print Screen).
		- Vi vil også gerne vide, hvilken browser du anvender. Hvis du benytter Internet Explorer, er versionen vigtig. Versionen findes ved at vælge Hiælp i menuen, og derefter Om Internet Explorer.
		- **Endeligt vil vi gerne vide, hvornår problemet opstod.**

### **Hvorfor tager det så lang tid at få min rapport frem?**

- Værdierne, Antal Personer i KØS Analyse og Antal Unikke Personer i KØS Avanceret, tager betydeligt længere tid at få data for. Hvis de indgår i rapporten, kan det være grunden.

#### **Jeg er en stor fan af jeres videoguides. Hvor kan jeg finde flere?**

Det er vi glade for at høre. Du kan finde en oversigt over alle videoguides til eSundhed under 'KØS Support'.

#### **Jeg er lige begyndt at bruge KØS, og det er lidt kompliceret. Afholder**

**Sundhedsdatastyrelsen regelmæssige kurser, hvor man kan få en god introduktion hertil?**

Der afholdes kurser i samarbejde med KL. Kontakt [kommed@ssi.dk](mailto:kommed@ssi.dk) eller KL for nærmere information.

## **KØS er et fantastisk værktøj, men jeg vil gerne foretage virkelig dybdegående analyser. Er det muligt?**

- Gennem Sundhedsdatastyrelsens KØS-maskine kan man få adgang til KØS data. Forudsætningen er dog, man har et indgående kendskab til SAS.

#### **Der er nogle tal, der ikke giver mening. Hvad skal jeg gøre?**

- I afsnittet, Faldgrupper i KØS analyser, beskrives, hvordan man let får nogle resultater, der ikke intuitivt giver mening, når man anvender værdierne, Antal personer og Antal unikke personer (total). Alternativt indeholder KØS supportsite mere dokumentation. Er svaret ikke at finde her, skal du bare kontakte [kommed@ssi.dk.](mailto:kommed@ssi.dk) Se dog først under ovenstående spørgsmål, "Hvordan skriver jeg en god supportsag? " for inspiration.

# **CPR Upload fungerer kun i KØS Avanceret. Kan mine CPR numre også afgrænse rapporter i KØS Analyse og Standardrapporter**

Desværre ikke. CPR Upload er designet til kun at virke for brugere, der anvender KØS Avanceret.

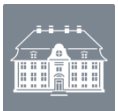

## **Må jeg benytte KØS til sagsbehandling?**

-

- Under KØS Avanceret er det muligt at afgrænse data på baggrund af en population af CPR-numre, som brugeren kan uploade til KØS. Omkring brugen af CPR-upload funktionen i KØS, er det helt overordnede princip, at man med udtrækket ikke må kunne identificere enkelte borgere, og at der ikke må foretages sagsbehandling over for den enkelte borger på baggrund af oplysninger udtrukket for KØS. Det vil ofte være en vurderingssag, som der ikke kan gives helt firkantede retningslinjer for. Et udtræk hvor enkelte borgere tydeligt adskiller sig fra den øvrige gruppe, vil være en overtrædelse af reglerne.
	- Persondataloven forbyder, at individdata anvendes til sagsbehandling. Sundhedsdatastyrelsen undersøger regelmæssigt, om KØS misbruges hertil. Findes der tilstrækkelige beviser herfor, lukkes kommunens adgang til eSundhed, og der tages kontakt til kommunen.